## **Insight Analytics: Live Dashboard**

## Live Dashboards

Das Modul Insight Analytics importiert vorgefertigte Berichte in den Visualisierungsdienst Power BI von Microsoft und lädt aktuelle STARFACE Daten in kleinen Zeitintervallen hoch. Ganze Berichtseiten oder einzelne Visualisierungen können an sogenannte Dashboards angeheftet werden. Bei Veränderungen in den Datensätzen aktualisieren sich Visualisierungen in Dashboards automatisch. Dashboards können über eine URL geteilt und so beispielsweise im UCC Client eingebettet werden (s. Screenshot unten). Das Farbschema für Dashboards ist frei definierbar. Ein vorgefertigtes Dashboard-Design in den Farben des UCC Clients können Sie [hier](https://wiki.fluxpunkt.de/download/attachments/41125534/insight%20analytics%20fluxpunkt%20color%20theme.json?version=1&modificationDate=1556626772177&api=v2) herunterladen.

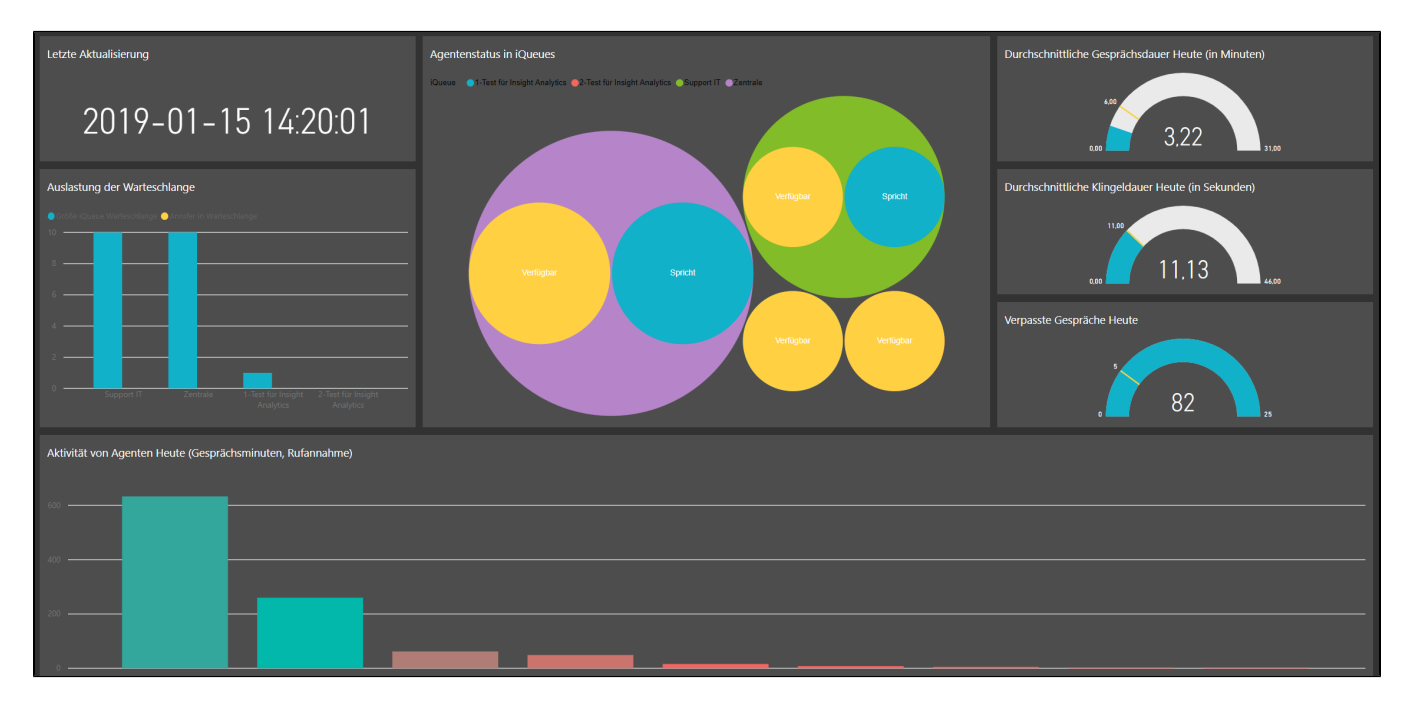

## Visualisierungen im Dashboard

Für jede iQueue gibt es zwei Balken. Der linke Balken zeigt die Größe der iQueue-Warteschlange. Der rechte Balken zeigt die Anzahl aktueller Anrufer in der Warteschlange. Wenn die Balken die selbe höhe besitzen, bedeutet das, dass die Warteschlange voll ist und weitere Anrufe von der iQueue abgewiesen oder weitergeleitet (bei besetzt) werden.

**Auslastung der Warteschlange**

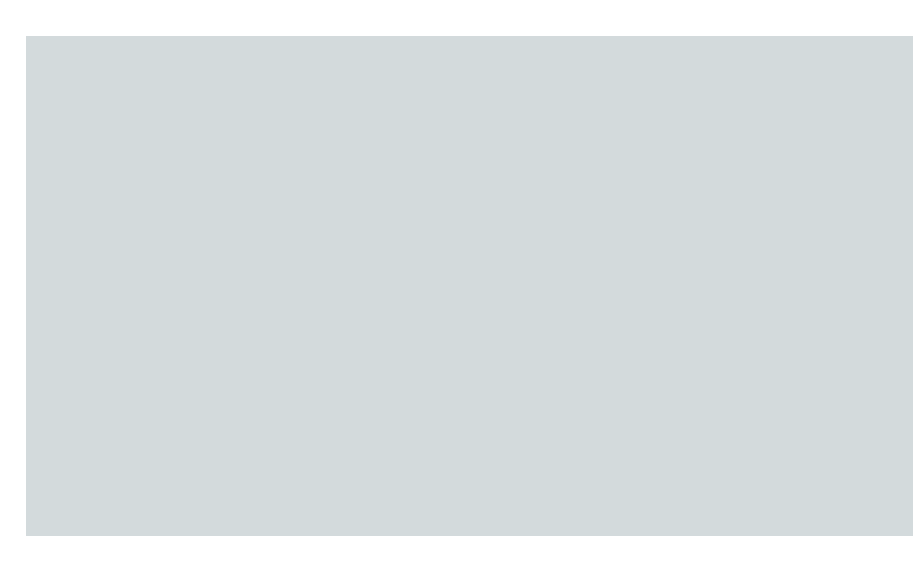

Die Visualisierung gruppiert die Telefoniestatus von Agenten und ordnet diese den einzelnen iQueues zu. Je mehr Agenten in einer iQueue Mitglied sind und je öfter ein Telefoniestatus vorkommt, desto größer werden die entsprechenden Kreise dargestellt.

**Agentenstatus in iQueues**

**Durchschnittliche Gesprächsdauer** 

Zeigt die durchschnittliche Gesprächszeit in Minuten, aller von extern eingehender Anrufe auf iQueues des aktuellen Tages.

(Diese Visualisierung ist derzeit nicht Bestandteil der im Modul enthaltenen Berichte)

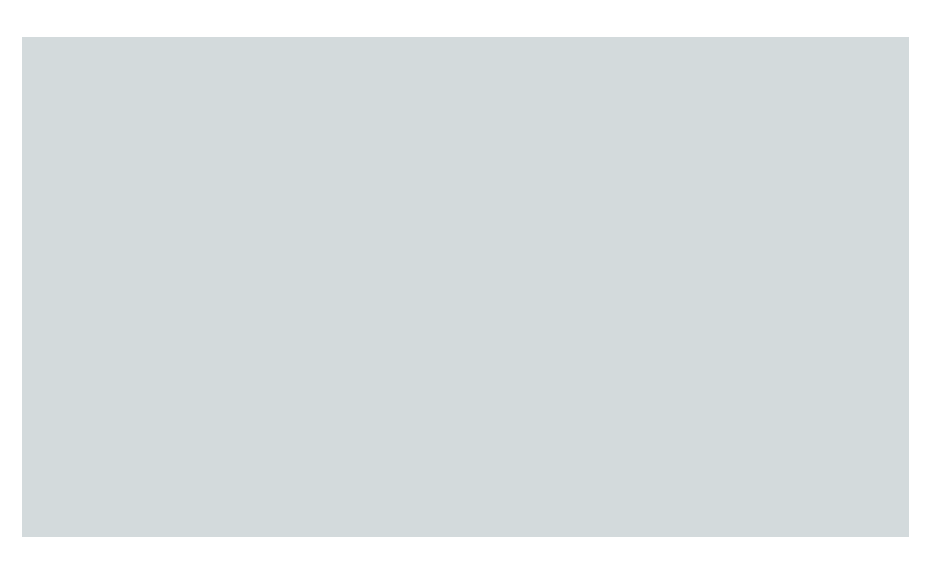

**Durchschnittliche Klingeldauer (Heta)** 

Zeigt die durchschnittliche Klingelzeit in Sekunden, aller von extern eingehender Anrufe auf iQueues des aktuellen Tages.

(Diese Visualisierung ist derzeit nicht Bestandteil der im Modul enthaltenen Berichte)

**Verpasste Anrufe (Heute)**

Zeigt die Anzahl aller von extern eingehender Anrufe auf iQueues, die nicht angenommen wurden und am aktuellen Tag stattfanden.

(Diese Visualisierung ist derzeit nicht Bestandteil der im Modul enthaltenen Berichte)

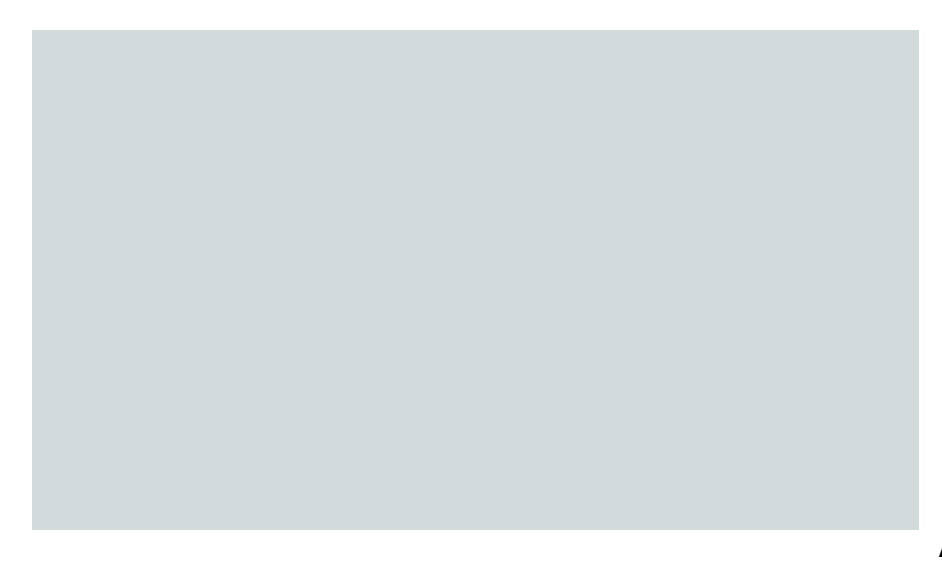

## **Aktivität von Agenten**

Jeder Balken repräsentiert einen Agenten und zeigt die Anzahl angenommener Gespräche und geführte Gesprächsminuten am heutigen Tag. Die Anzahl an Gesprächsminuten sind durch die Balkenhöhe dargestellt und die Anzahl an Anrufen durch den Farbton. Mit einem Mouse-Over auf einem Balken werden die konkrete Zahlen eingeblendet.

(Diese Visualisierung ist derzeit nicht Bestandteil der im Modul enthaltenen Berichte)